## Netcommunity OG410X/OG810X ファームウェア更新手順書

【準備】本HPより、新しいファームウェアのファイルをダウンロードしてください。

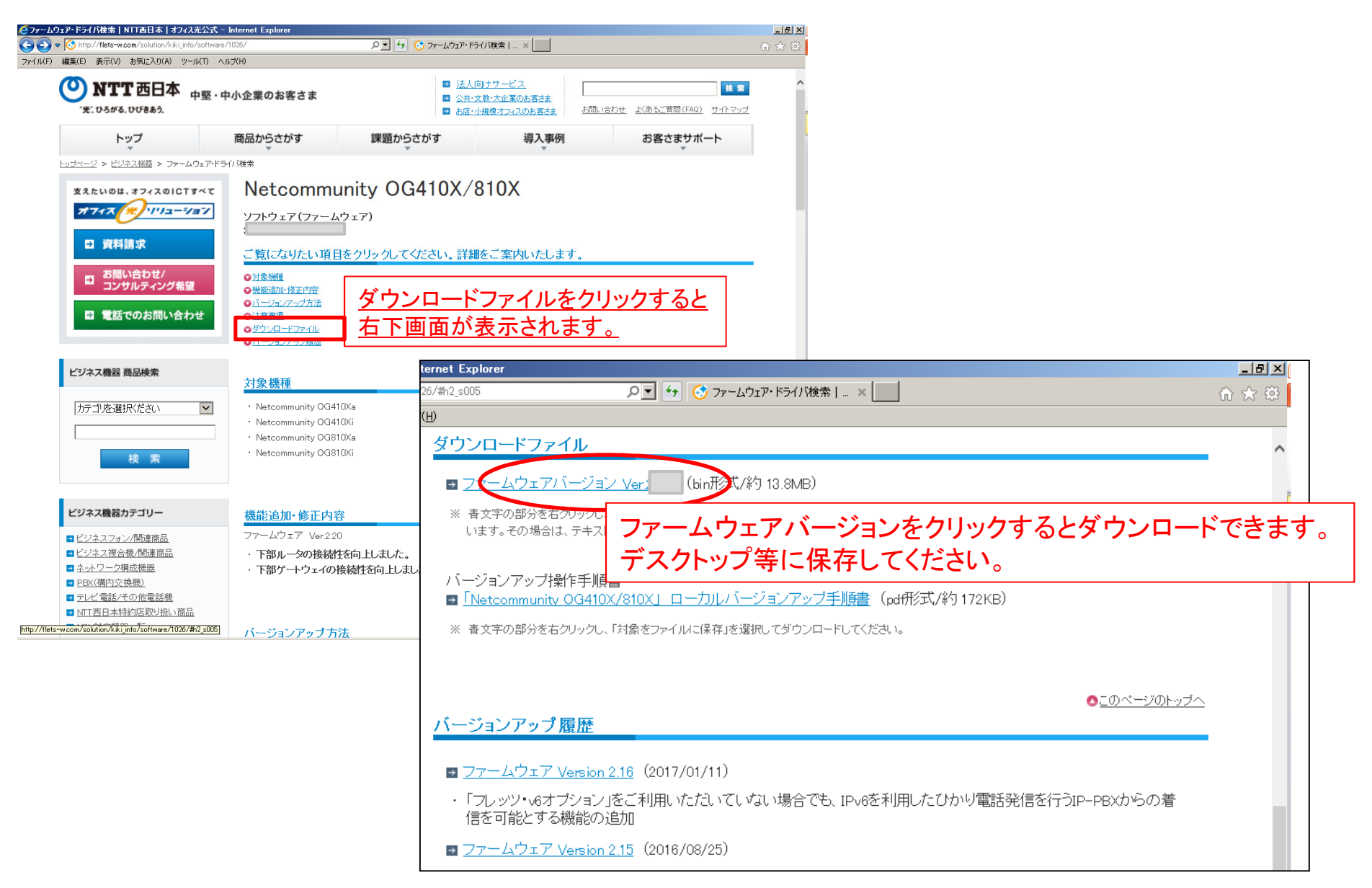

## 【手順】本商品に接続したパソコンで、Webブラウザを起動してください。

Webブラウザのアドレス欄に「<u>http://ntt.setup/</u>」または本商品のIPアドレスを入力し、ユーザ名・パスワードを入力してログインします。 ログイン後、以下の手順によりバージョンアップを行ってください。<機能詳細ガイド P.4-13、14>

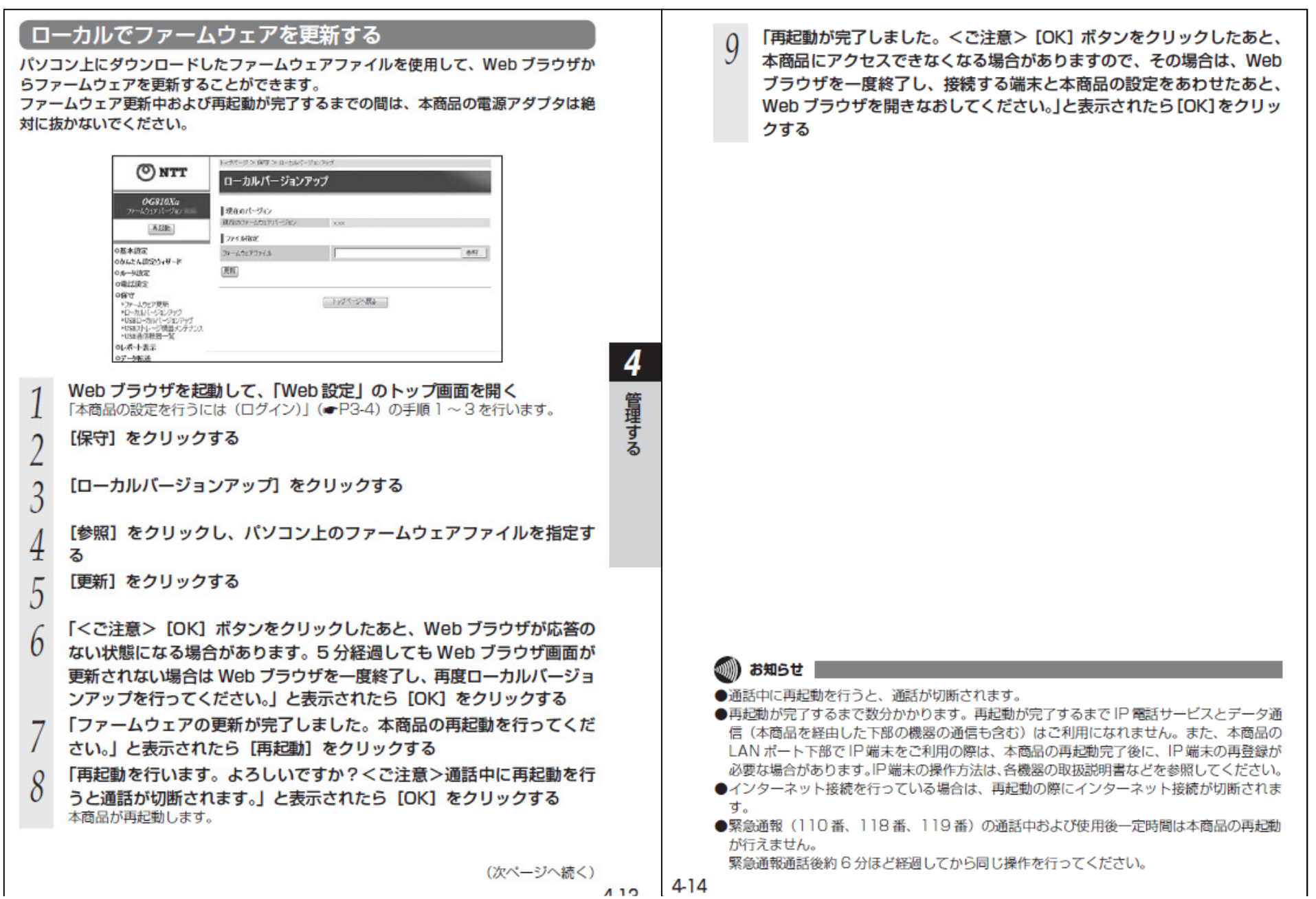